# **Workshops Email** Emai**Etiquette**

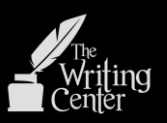

### **Email Etiquette and Exploration**

#### **Tabs:**

- ❖ COMPOSE: Used to create a new message.
- $\div$  INBOX: Used to check received messages.
- STARRED: Used to mark a message as important or for follow up.
	- $\triangleright$  To STAR a message from your inbox click on the star next to the sender's name.
- IMPORTANT: Gmail denotes messages as IMPORTANT for various reasons, using a yellow tab next to the sender's name.
	- $\triangleright$  Click the yellow tab to teach google not to mark messages like this as important again.
	- $\triangleright$  Click the blank tab to teach google to mark messages like this as important in the future.
- SENT MAIL: Used to verify that a message was sent and to whom it was sent.
- $\div$  DRAFTS: Messages that have not been sent are saved in the DRAFTS tab, and can be

and \_\_\_\_\_\_\_\_\_\_\_\_\_.

#### **Email Composition:**

- COMPOSE: Opens new message in bottom right corner of screen:
- TO: For recipient's email address. Multiple addressess can be added.
- $\triangleleft$  CC: For people not in the conversation, but to whom the conversation is relevant.
	- **Recipients' information is visible to each other.**
- BCC: For people not in the conversation, but to whom the conversation is relevant.
	- **None of the recipients' information will be visible to other recipients.**
	- $\triangleright$  BCC is used to protect privacy; it is not a spy tool.
- SUBJECT: Used to indicate purpose and content, making it easier for recipient to prioratize and respond.

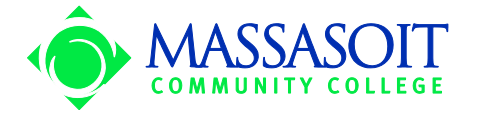

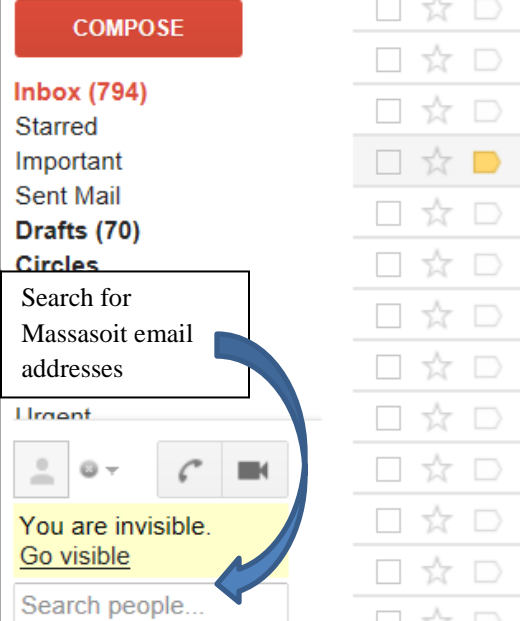

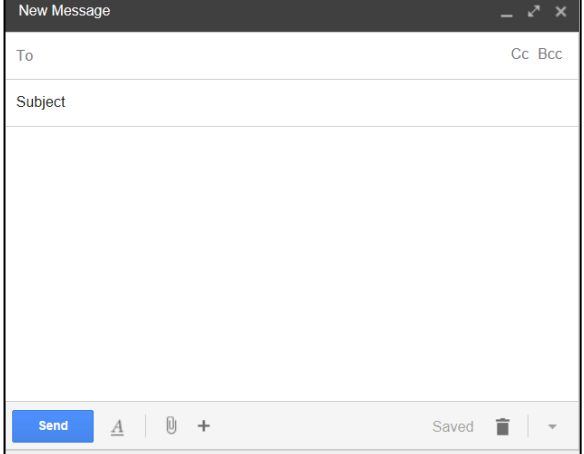

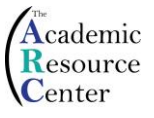

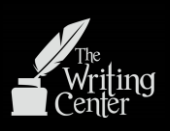

### **Drafting:**

- "Opening Salutation,"
	- > Dear Mr./Ms. Professor
	- $\triangleright$  Always place a comma at the end of a salutation.

### Body

- $\triangleright$  Business format: Block Letter = NO INDENT!
- $\triangleright$  Formality
	- Always introduce yourself.
	- Formality = Respect, especially when dealing with some new. As relationships progress, writing may become more informal.
	- Avoid abbreviations (LOL, etc), contractions, slang, and emoticons; )
- $\triangleright$  Be concise.
- $\triangleright$  Separate small paragraphs for separate ideas, topics, or questions.
- "Closing Salutation,"

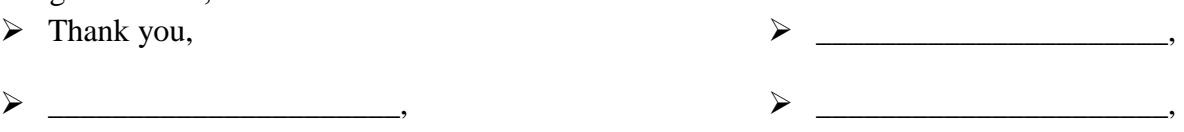

- $\triangleright$  Always place a comma at the end of a salutation.
- Always Spell Check: Click the arrow in the bottom right corner of the current message to access spell check.
- Attach not copy/paste: Papers, resumes, etc.
	- $\triangleright$  Click the tab on the bottom of the message that looks like a paper clip to include an attachment.
	- $\triangleright$  Always let the reader know that there is an attachment.
- Electronic Formatting: Next to the paper clip tab is the format tab  $-\underline{A}$ 
	- $\triangleright$  Use simple and consistent font and colors because not all accounts support these options.
- ❖ SEND: Only send when complete.

### **Reply:**

\* Reply promptly and only to the sender, unless it concerns the group.

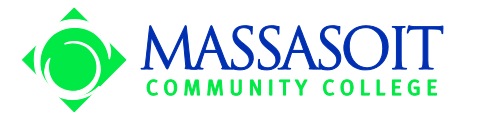

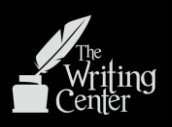

### **Office Appointment** – ∠^ Prof.Essor@massasoit.mass.edu Do: **Office Appointment** Hello Prof. Essor, My name is Steve Buscemi and I am a student in your nine o'clock Introductory Writing class. I would like to meet with you regarding the comments that you made on the compare/contrast assignment I received yesterday. Unfortunately, I am not available during your scheduled office hours. Would it be possible to meet after 11:00 on Wednesday? Thank you. Steve Buscemi  $\langle$   $|$ Send Ū ÷ Saved А **Attachments** Spell Check New Message √  $\boldsymbol{\mathsf{x}}$ Prof.Essor@massasoit.mass.edu Don't Do: Subject Hey man, I'm in your class. I need to meet with you. when r u availabl?  $\leq$   $\mid$  $\geq$  $\underline{A}$ Ū  $\ddot{}$ **Send** Saved π

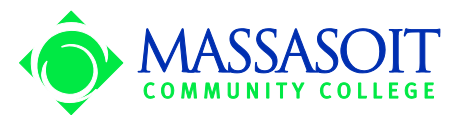

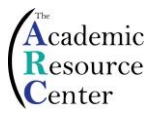

### **Email Reminders:**

- Visit the Help Desk in T544 or call extension 1139 if you need technical assistance.
- Use the COMPOSE tab to start a new conversation rather than hitting REPLY to an old one.
- Tone: Sarcasm does not read! Example:

"Will you have that customer's problem resolved by tomorrow?" "Oh yeah, absolutely." Now this person's supervisor will think the issue is settled.

- Choose a simple and appropriate username and email address, or use your Massasoit account:
	- Yes [rsmith@massasoit.edu](mailto:rsmith@massasoit.edu)
	- $\triangleright$  Yes [rsmith88@google.com](mailto:rsmith88@google.com)
- $\triangleright$  No [Freakzilla@yahoo.com](mailto:Freakzilla@yahoo.com)
- No [PinkChic344543@google.com](mailto:PinkChic344543@google.com)
- $\triangleleft$  Only send information to when solicited, otherwise it is spam.
- Use email only when necessary, not to avoid face to face communication.
- Be Careful: Email is not private or temporary. In fact, it can be used in court!  $\triangleright$  Never email angry. Write a draft, sleep on it, then revise.

Irrelevant, unsolicited, and inappropriate emails, typically sent to mass recipients, are spam. If a recipient marks your emails as spam, they will not go to their inbox.

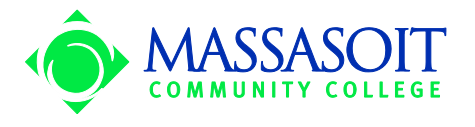

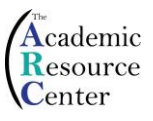

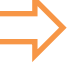

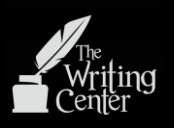

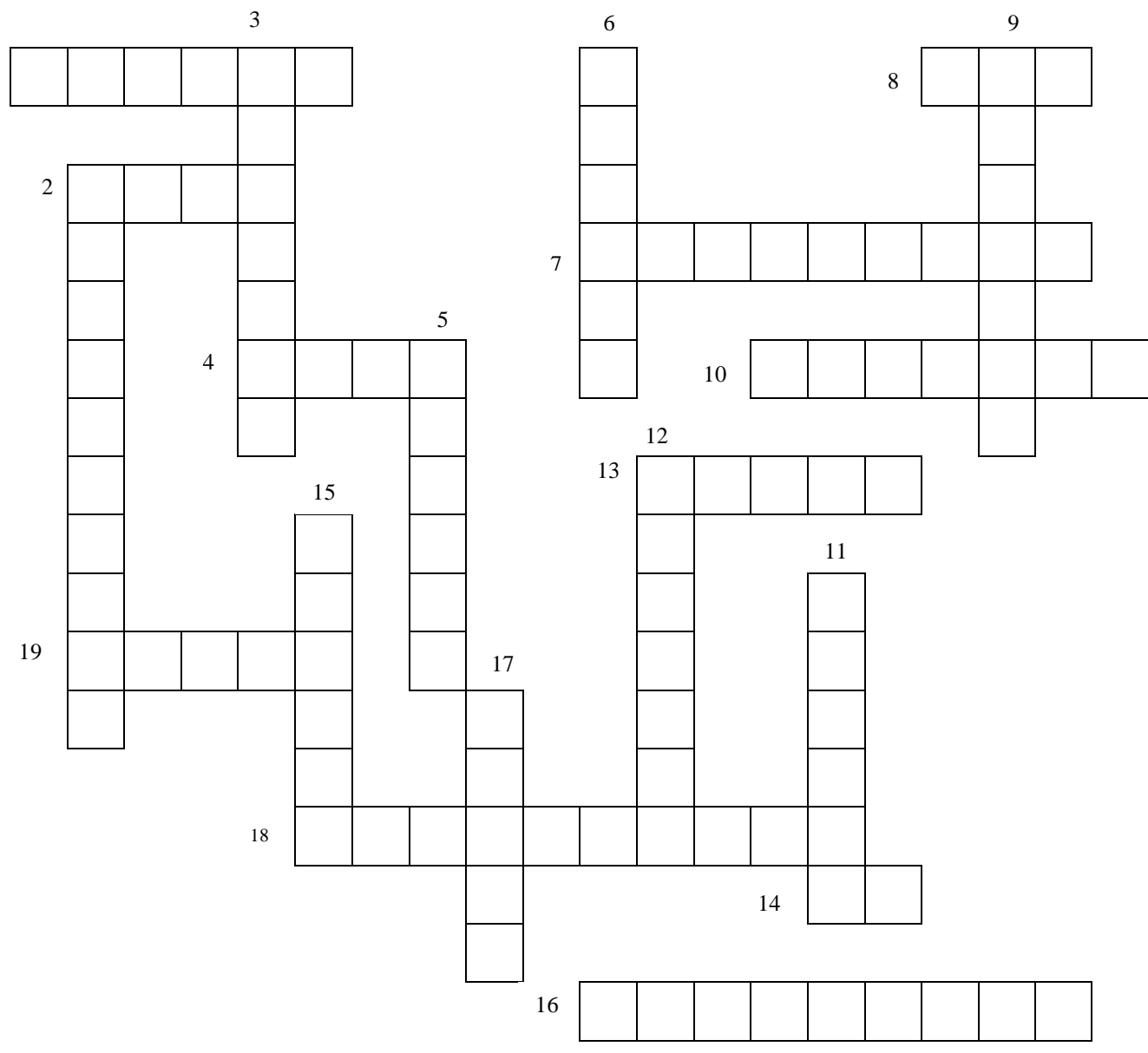

#### **Across**

1

- 1. Always \_\_\_\_\_ documents rather than copy/pasting them.
- 2. Unsolicited or inappropriate messages are known as \_
- 4. Make sure your message is complete and correct before clicking \_\_\_\_\_.
- 7. Always \_\_\_\_\_ yourself when emailing someone new.
- 8. \_\_\_ is used to protect recipients' privacy.
- 10. The \_\_\_\_ field is used to indicate the purpose of your message,
- making it easier for the recipient to prioritize and respond.
- 13. \_\_\_\_ promptly and only to those are in the conversation.
- 14. The \_\_\_\_ field is for the recipients email address.
- 16. Choose an appropriate username and email address, or use your \_\_\_\_\_\_ account.
- 18. Always include an opening and closing \_
- 19. Always include a \_\_\_ after a salutation.

#### **Down**

- 3. Click \_\_\_\_ to start a new conversation rather than replying to an old one.
- 5. \_\_\_\_ unwanted messages in order to keep your inbox open.
- 6. Use separate small paragraphs for separate ideas, \_\_\_, or questions.
- 9. \_\_\_\_\_ is used to consolidate your contacts in Gmail.
- 11. Never \_\_\_\_ your paragraphs when using business format.
- 12. Formality shows \_\_\_\_\_ to your recipients, especially new ones.
- 15. Unsent messages are saved in the \_\_\_\_ tab and can be edited and sent.
- 17. Not only is email permanent and public, it can also be used in \_\_\_\_.

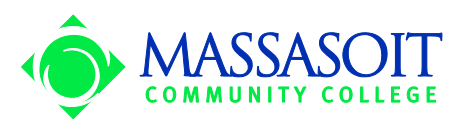

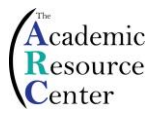